## **Unter Verwendung von ReiserFS-Dateisystem mit i-MSCP**

Um das ReiserFS-Dateisystem mit i-MSCP verwenden zu können, müssen Sie diese Schritte ausführen:

Bearbeiten Sie die **/etc/fstab**-Datei, um die **attrs**-Option für Ihr Gerät (z.B. Gerät mit der /var-Partition) hinzuzufügen. Zum Beispiel:

UUID=74699091-3ab8-43f2-bdd5-d1d898ab50fd / reiserfs notail 0 1

Muss folgendermaßen aktualisiert werden:

UUID=74699091-3ab8-43f2-bdd5-d1d898ab50fd / reiserfs notail,attrs 0 1

Sobald Sie dies erledigt haben, können Sie Ihr Gerät wieder einbinden. Zum Beispiel mit:

## ROOT

# **mount** -o remount /dev/disk/by-uuid/74699091-3ab8-43f2-bdd5-d1d898ab50fd

Normalerweise müsste es Ihnen möglich sein, dass Sie i-MSCP problemlos verwenden können (mit mindestens einem unveränderlichen Bit).

Bei Bedarf können Sie die **uuid** von Ihrem Gerät mit dem folgenden Befehl herausfinden:

ROOT # blkid Gerät

wobei **Gerät** mit Ihrem Gerätepfad ersetzt werden muss (wie /dev/sda1)

From: <https://wiki.i-mscp.net/>- **i-MSCP Documentation**

Permanent link: **<https://wiki.i-mscp.net/doku.php?id=de:start:howto:reiserfs>**

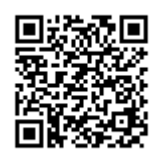

Last update: **2013/12/13 15:44**